## **ข้อมูลประชาสัมพันธ์นักศึกษาที่กู้ยืมกองทุนรัฐบาล**

**กองทุนเงินให้กู้ยืมเพื่อการศึกษา (กยศ.)** เปิดให้บริการระบบกองทุนเงินให้กู้ยืมเพื่อการศึกษาแบบดิจิทัล (DSL) ซึ่งเป็นระบบใหม่ เพื่อเพิ่มความสะดวกให้กับผู้กู้ยืม ช่วยให้ผู้บริการตรวจสอบยอดหนี้ และข้อมูลบัญชีของตนเอง

**โดยผู้กู้ยืมต้องลงทะเบียนขอรับรหัสเข้าใช้งาน ได้ 2 ช่องทาง** ดังนี้

- **1. สามารถลงทะเบียนผ่าน website ได้ทาง https://wsa.dsl.studentloan.or.th**
- **2. ผ่านทางแอพพลิเคชัน "กยศ. Connect" โดยใช้ได้ทั้งระบบปฏิบัติการ iOS และ Android**

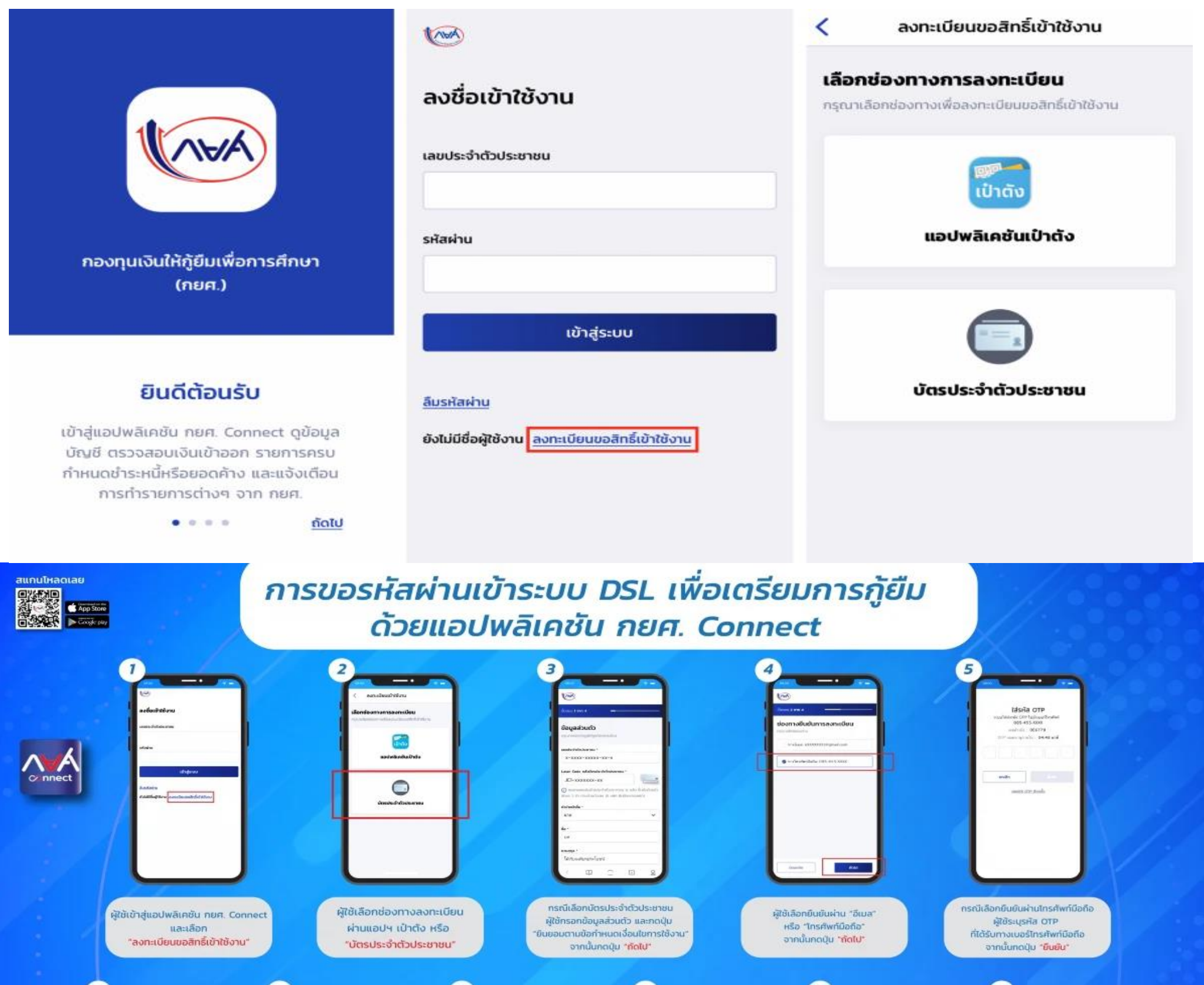

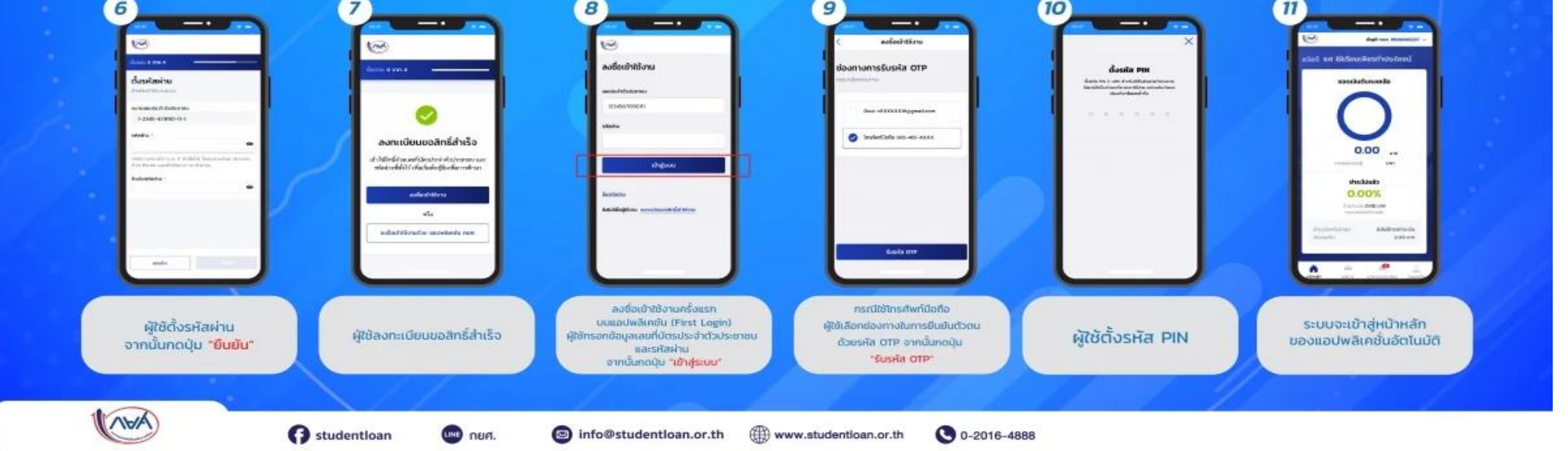

**การด าเนินการตามขั้นตอนของนักศึกษาผู้กู้ยืมกองทุนรัฐบาล แบ่งเป็น**

**1. <u>นักศึกษาผู้กู้ยืมรายใหม่จะต้องดำเนินการ ขั้นตอนที่ 3, 5, 6</u> (รายละเอียดดังตามไฟล์: การยื่นกู้และการอนุมัติ การกู้** (รายใหม่) สามารถนำส่งให้ผู้กู้เพื่อศึกษาการกู้ยืมหรือให้ผู้กู้สอบถามงานพัฒนานักศึกษา)

**2. <u>สำหรับนักศึกษาผู้กู้รายเก่าที่เลื่อนชั้นปี ดำเนินการขั้นตอนที่ 6** (รายละเอียดดังตามไฟล์: ขั้นตอนการลงนาม</u> แบบยืนยันเบิกเงินรายภาคเรียน DSL สามารถนำส่งให้ผู้กู้เพื่อศึกษาการกู้ยืมหรือให้ผู้กู้สอบถามงานพัฒนานักศึกษา)

## ภาพรวมขันตอนการกู้ยืมในระบบ DSL

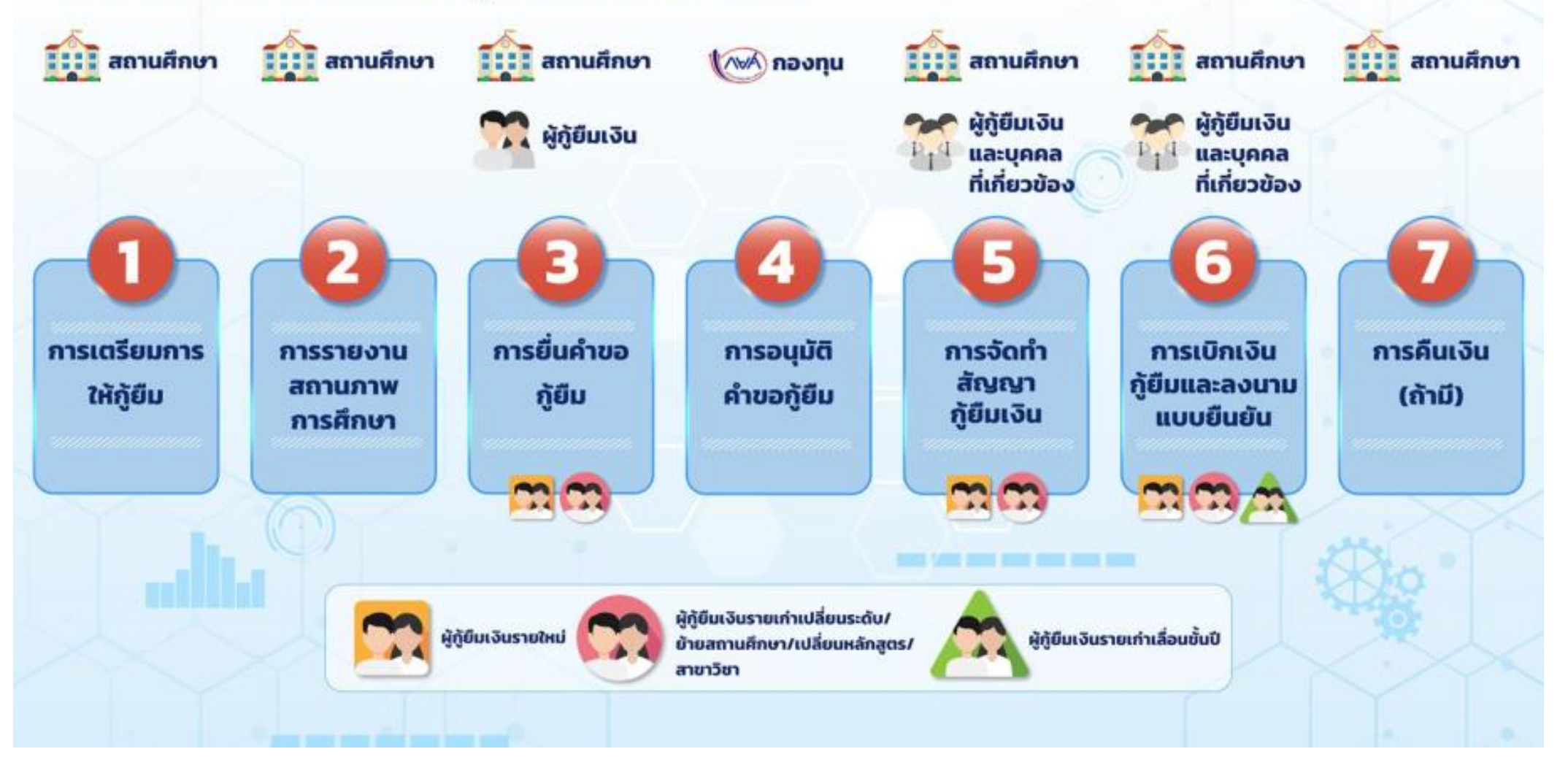

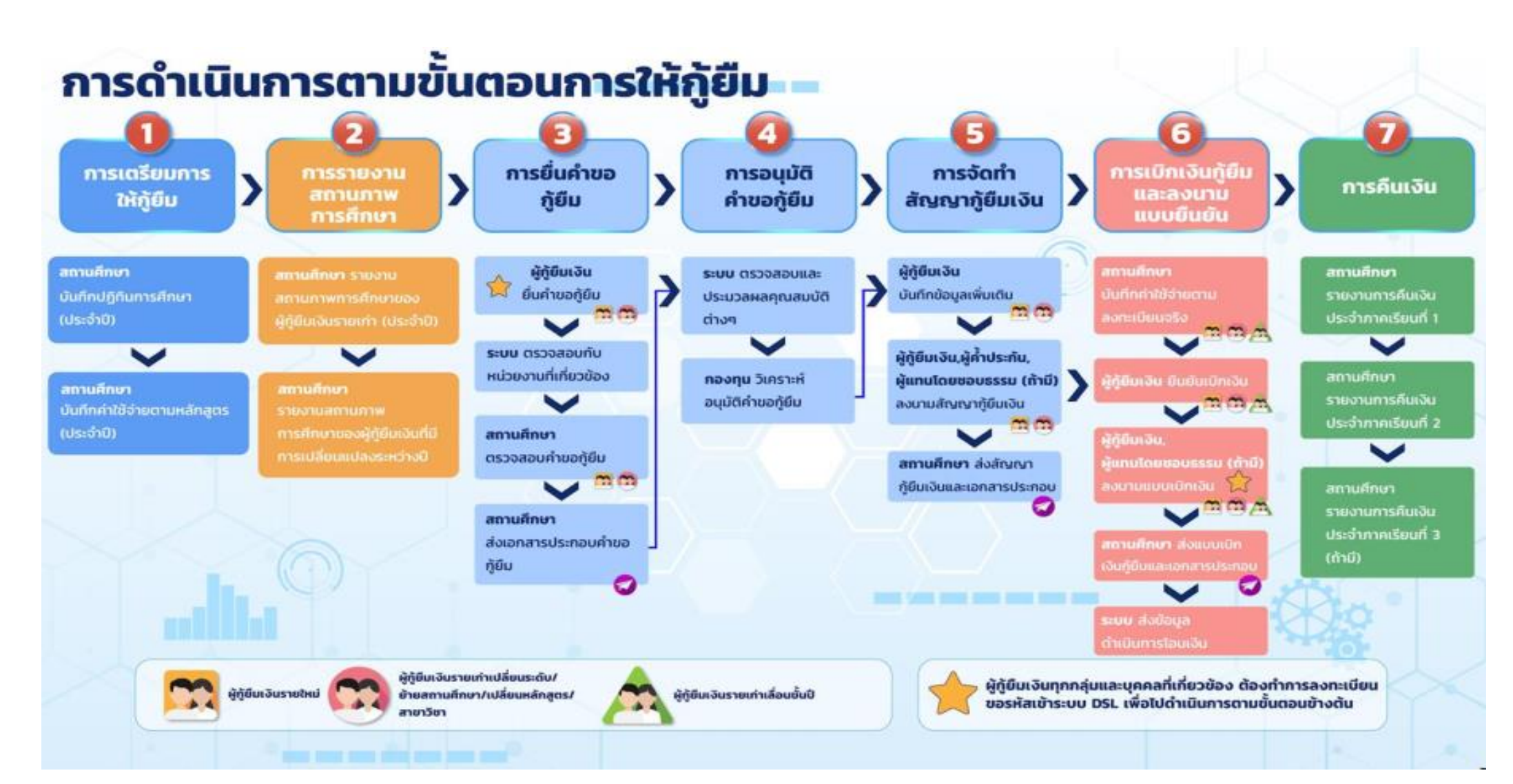

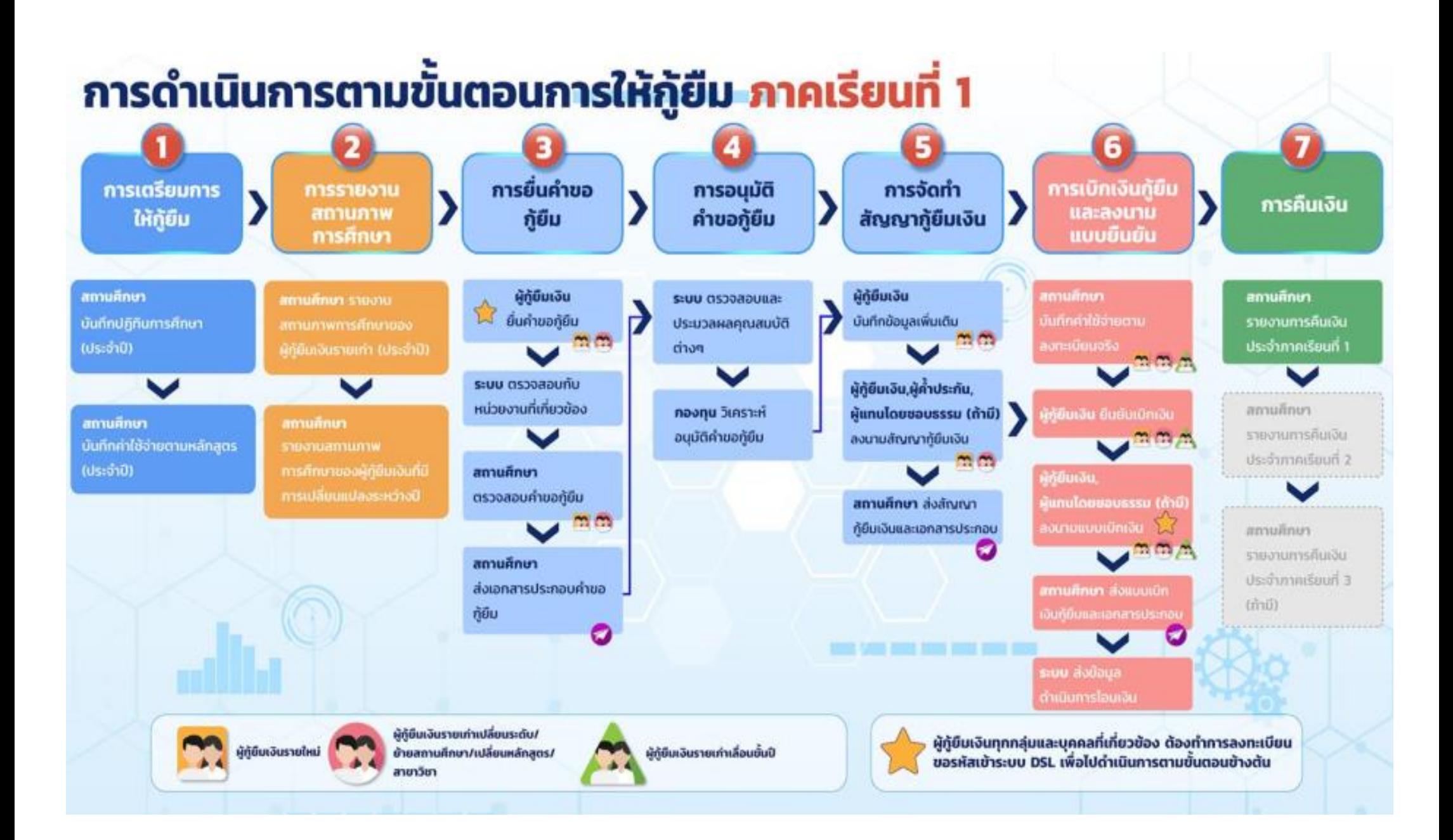

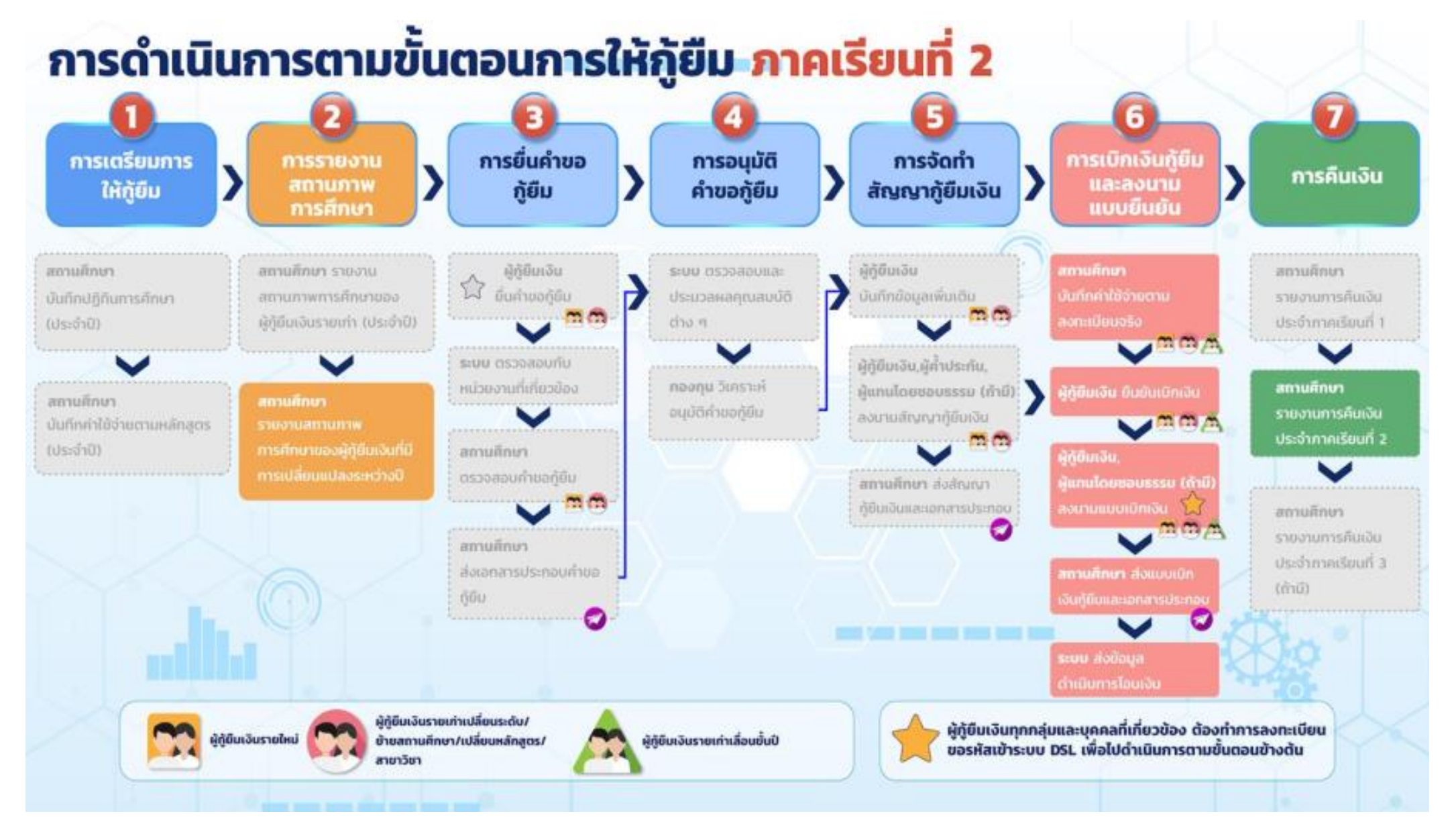

## **สามารถติดต่อสอบถามได้ที่งานพัฒนานักศึกษา(นส.อภิญญา อยู่ประเสริฐ (จิ๊บ))**

**เบอร์โทร 02-6755304 ต่อ 5121 Email sdc@slc.ac.th**